# Memorandum for the staff of IUSMQ, CRDQ, JHSB, CHU and IUCPQ

# **TIMESHEET (TS) UPDATE AND VALIDATION**

**Accessing Guichet RH-PAIE**

418-821-3200.

• **Read all the messages and information in Guichet RH-Paie:** There are many functionalities to discover (as needed, see the detailed step-by-step and tutorials under *Need assistance?* of the *Guichet RH-Paie)*.

• **<sup>1</sup>Need assistance or forgot your password?** If your personnal email address is not in your file, send an email to **pilotage.grhpaie.ciussscn@ssss.gouv.qc.ca** (indicate your main establishment and your employee number) or call

• **Visit Zone CIUSSS:** Find information and tools concerning the timesheets, new schedule codes, costs centres, etc.

• **Timesheet and Payroll Assistance:** servicepaie.drf.ciussscn@ssss.gouv.qc.ca • 1-877-821-0999, option 1

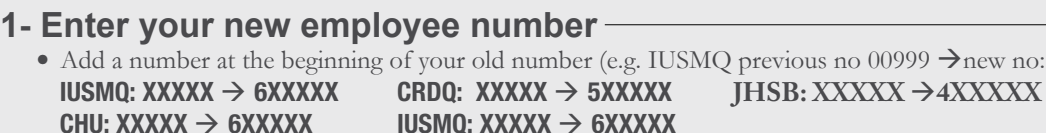

**CHU: XXXXX 6XXXXX IUSMQ: XXXXX 6XXXXX** 

From one of the CIUSSS establishment, in  $\overline{C}$  click

#### **2- Enter your new password** • Your temporary password is your date of birth in the following format: YYYYMMDD (e.g. 19790802)

### If you forget your password<sup>1</sup>:

Click on Forgot your password?

**How to log in**

Remotely, on CIUSSSCN.CA

Enter your personal email address by clicking Settings, under your name in the top right corner of the screen.

### **Updating a transaction on your timesheet**

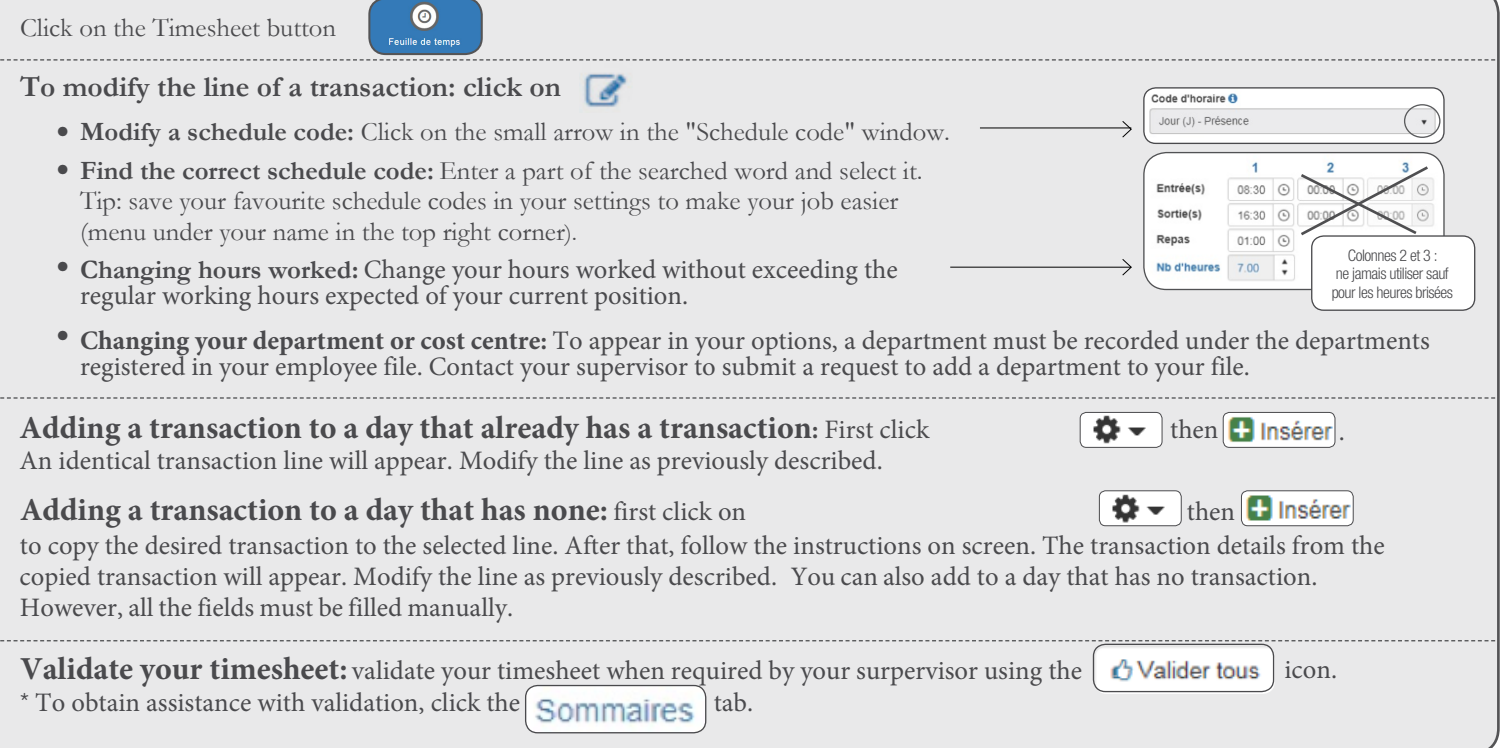

## **Other available information**

**Under "My file"**

- Personnal information: phone jumber, address, email (editable fields)
- Vacation bank and leaves: Holidays, sick leave, vacation days, etc.
- Other information: assignments, long term leave, bonus on file
- Training profile

**Under "Time management"** • Schedule **Under "Documents"** • Pay slips **Under "Postings"** • Current postings • Your department schedule • Applications

*Centre intégré<br>universitaire de santé<br>et de services sociaux<br>de la Capitale-Nationale* 

 $\mathsf{C}$ apitale-Nationale  $\color{red} \bullet \color{blue} \bullet \color{blue} \bullet \color{blue} \bullet$ 

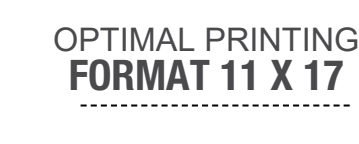

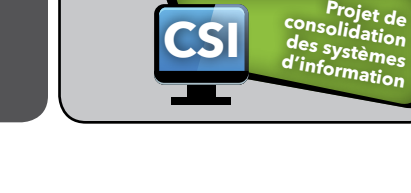

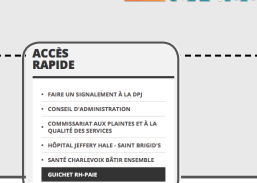

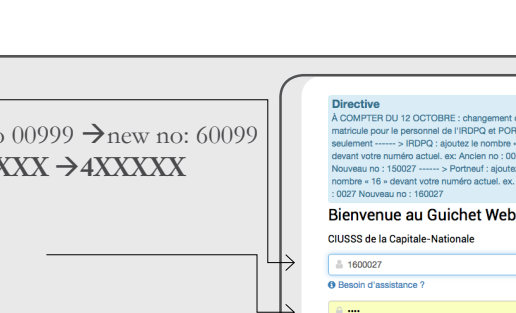